MKB-webconcept.nl

U kunt een vakantie mededeling instellen op : http://mailadmin.mkbstunter.nl/

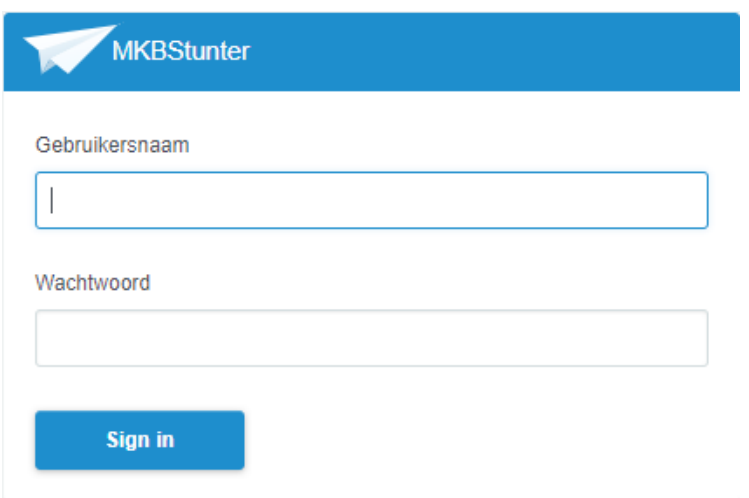

Log hier vervolgens in met uw e-mailadres en wachtwoord. Hierna krijgt u het volgende scherm te zien, klik vervolgens op uw e-mailadres.

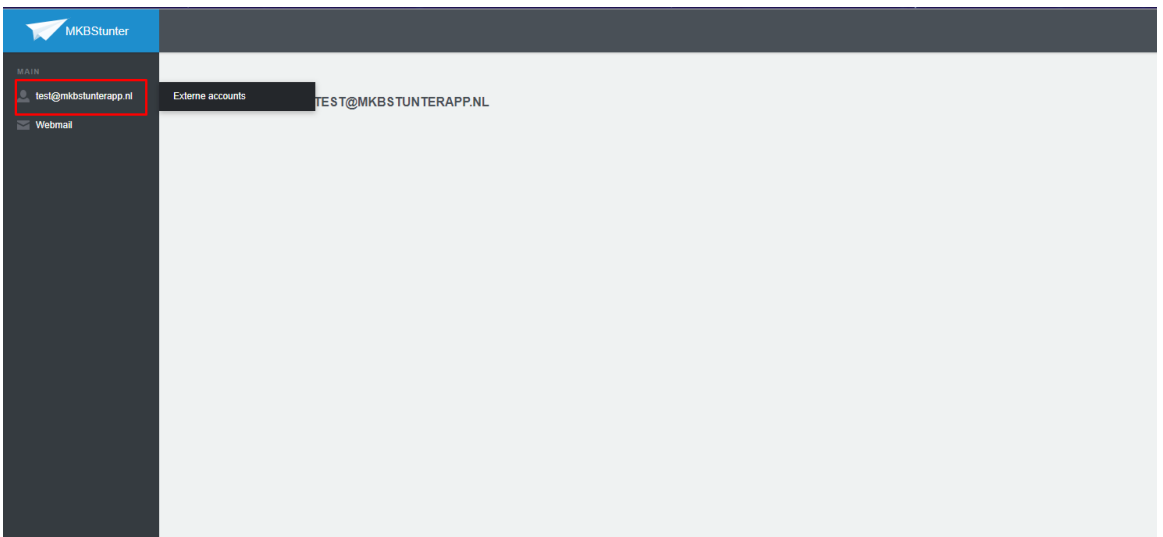

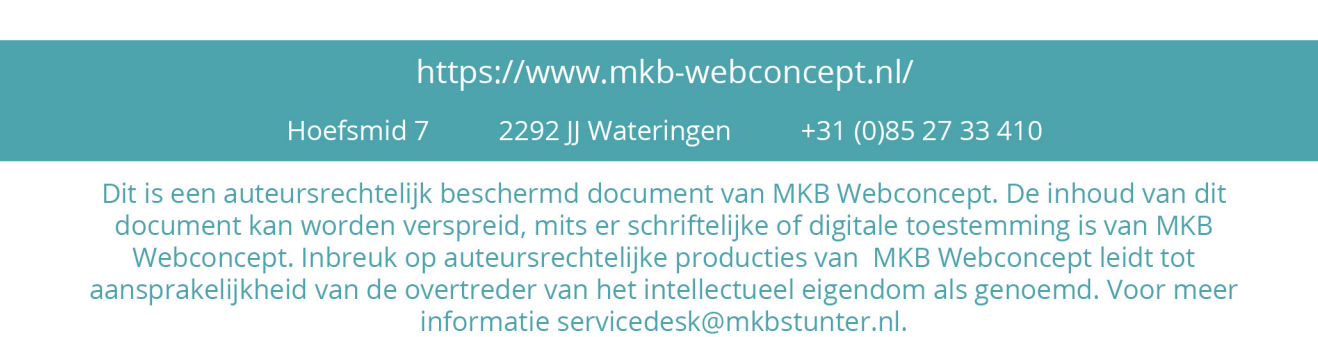

MKB-webconcept.nl

## Klik vervolgens op 'AUTOMATISCH BEANTWOORDEN'

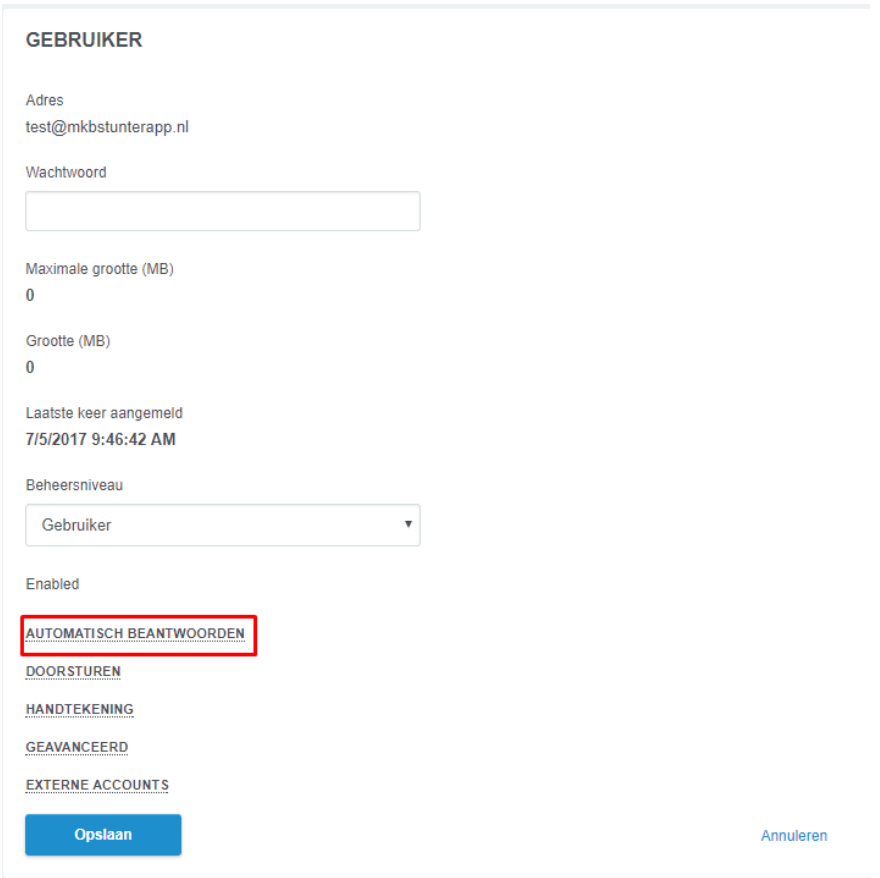

## https://www.mkb-webconcept.nl/

Hoefsmid 7

2292 JJ Wateringen

+31 (0) 85 27 33 410

Dit is een auteursrechtelijk beschermd document van MKB Webconcept. De inhoud van dit document kan worden verspreid, mits er schriftelijke of digitale toestemming is van MKB Webconcept. Inbreuk op auteursrechtelijke producties van MKB Webconcept leidt tot aansprakelijkheid van de overtreder van het intellectueel eigendom als genoemd. Voor meer informatie servicedesk@mkbstunter.nl.

MKB-webconcept.nl

Zet vervolgens 'AUTOMATISCH BEANTWOORDEN' aan.

Vul daarna het onderwerp in, bijvoorbeeld : Afwezig 09/07/2017 - 09/08/2017

Vul vervolgens de tekst in voor uw e-mail.

Vink vervolgens 'Automatically expires' aan met de datum eronder. Hij stopt met versturen vanaf die datum als u 'Automatically expires' aan hebt staan.

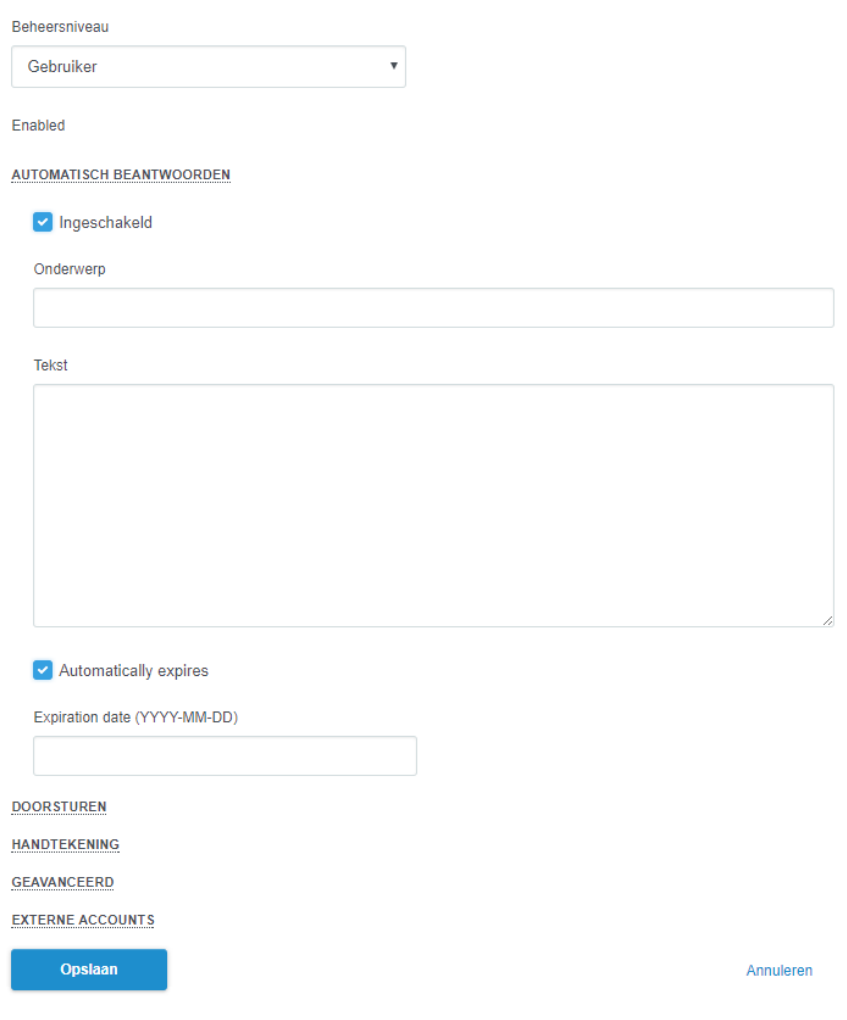

Klik vervolgens op opslaan. Alles staat nu ingesteld.

Heeft u nog vragen of bent u problemen tegen gekomen? Contacteer dan onze helpdesk. Telefoon : +31 (0)85 27 33 410 servicedesk@mkbstunter.nl

## https://www.mkb-webconcept.nl/ Hoefsmid 7 2292 JJ Wateringen +31 (0) 85 27 33 410 Dit is een auteursrechtelijk beschermd document van MKB Webconcept. De inhoud van dit document kan worden verspreid, mits er schriftelijke of digitale toestemming is van MKB Webconcept. Inbreuk op auteursrechtelijke producties van MKB Webconcept leidt tot aansprakelijkheid van de overtreder van het intellectueel eigendom als genoemd. Voor meer

informatie servicedesk@mkbstunter.nl.